We present new software developed in ISIS, the Interactive Spectral Interpretation System, to provide high level access to underlying atomic data used in astrophysical plasma models. In particular, modules developed to support spectra computed from the XSTAR database allow for simple line or edge identification and more complex analysis requiring strengths or dependencies of specific features, such as theoretical line ratios. We will show examples for computing diagnostics of astrophysical interest, such as curves of growth and emissivity curves, and for modeling multi-component photoionized plamas (using warmabs and photemis) with newly developed ISIS modules. These software interfaces to atomic data are key to the legacy of Chandra, which has a rich and ever increasing high resolution spectroscopic dataset, requiring increasingly complex analysis.

> ▶ Search databases by wavelength, element, ion, transition levels, and line strength

> **Display and save search results as an** ascii table

**Mark line transitions on a plot** 

**Manage multiple databases at once** 

# Atomic Data Unleashed

## Interactive and scriptable interfaces to atomic databases

Lia Corrales<sup>1</sup>, Dave Huenemoerder<sup>1</sup>, Mike Nowak<sup>1</sup>, Norbert Schulz<sup>1</sup>, John Houck<sup>1,2</sup>, Tim Kallman<sup>3</sup>

- **Manage redshifts from single- and** multi-component models
- Set up and run a grid of XSTAR models, with model input varied over a parameter of interest
- Manage a large number of model databses, cataloging unique transitions
- Retrieve interesting properties (e.g. luminosities, equivalent widths, and line ratios) as a function of XSTAR model parameter (e.g. rlogxi and column)

The newly developed ISIS package xstardb

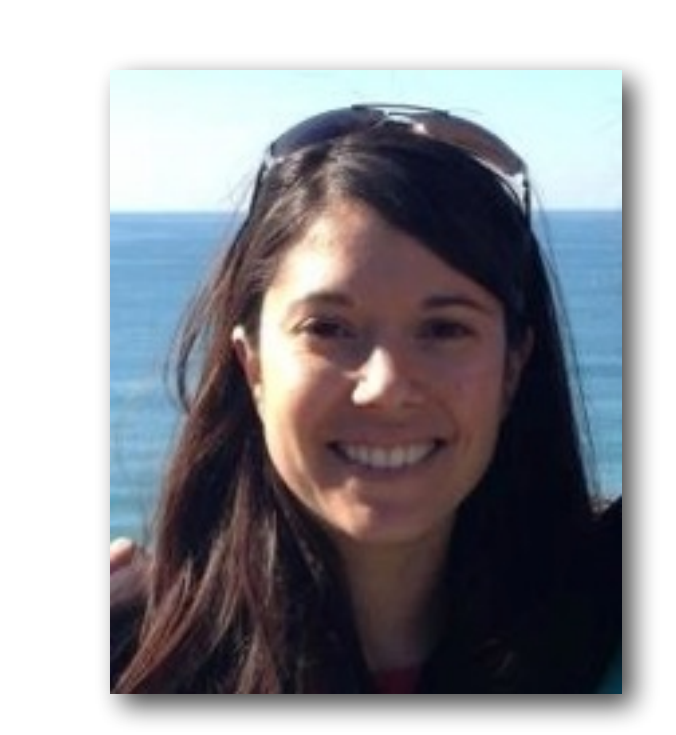

% Set up the model, with fits file writing fit\_fun( "photemis2(1)" );

set\_par( "photemis2(1).write\_outfile", 1 ); set\_par( "photemis2(1).autoname\_outfile", 1 ); set\_par( [3:27], 0 ); set\_par( "photemis2(1).Oabund", 1 );

#### % Run the model

variable x1, x2;  $(x1, x2) = linear_{grid}(1.0, 40.0, 10000);$ variable  $y = eval_fun(x1, x2)$ ;

% Load the XSTAR database from this run variable db = rd\_xstar\_output( "photemis\_1.fits" );

 $\sim 10^{-10}$ 

% Find the strongest lines by luminosity, 18-24 Angs variable strongest = xstar\_strong( 8, db; wmin=18.0, wmax=24.0 );

> xstardb/xstardb.tar Requires developer version of XSTAR (warmabs22dev) See examples github.com/eblur/xstardb-tutorials This work was supported by NASA, Grant #NNX10AD41G. <sup>1</sup> MIT Kavli Institute for Astrophysics and Space Research <sup>2</sup> Smithsonian Astrophysical Observaotry <sup>3</sup> NASA Goddard Space Flight Center **Affiliations**

provides an interface to the most recent version of XSTAR, which writes atomic data from a model run into a fits file.

> To load the package in ISIS: require("xstardb");

### Basic Features

Advanced Features

variable model\_info = @\_default\_model\_info; variable model\_binning = struct{ bin\_lo=x1, bin\_hi=x2 };

set\_struct\_fields( model\_info, "photemis", "rlogxi", -2.0, 2.0, 0.05, model\_binning ); xstar\_run\_model\_grid( model\_info, "/my/path/"; nstart=10 );

% 2. Load the models into a gridded database structure variable fgrid, pe\_grid; fgrid = glob( "/my/path/photemis\_\*.fits" );  $fgrid = fgrid[ array\_sort(fgrid)]$ ;

pe\_grid = xstar\_load\_tables( fgrid );

*(Right) The Mg transitions from two photoionized absorbers are disentangled. The red lines mark absorption from a z=0 absorber, and the green lines mark absorption from a fast outflow around a z=0.0077 absorber.*

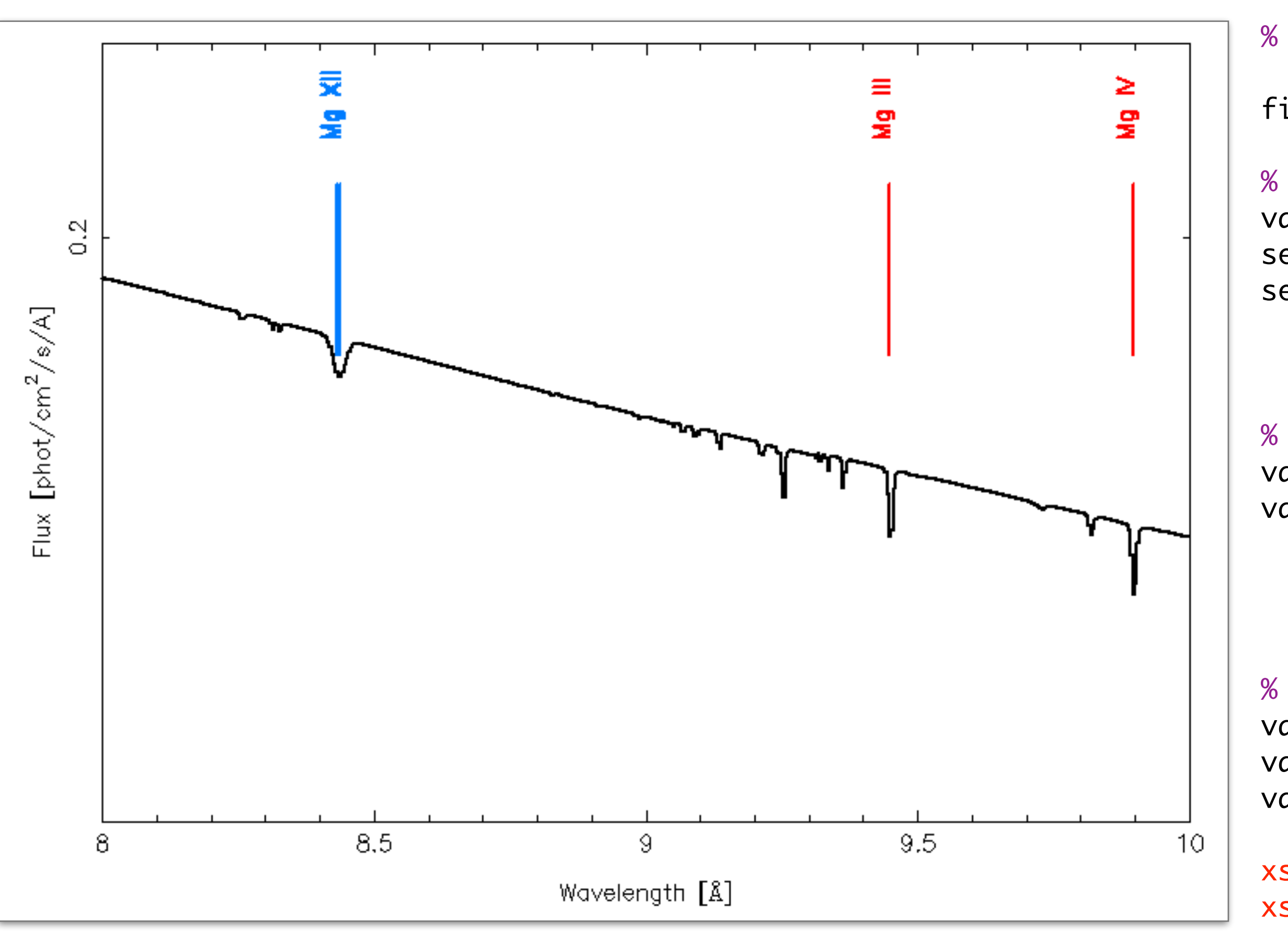

% 3. Look for the o\_vii triplet variable o\_vii = where( xstar\_el\_ion(pe\_grid.mdb, 0, 7) ); xstar\_page\_grid( pe\_grid, o\_vii );

 $%$  Track the luminosity of the forbidden line as it changes with rlogxi variable o\_vii\_F = where(xstar\_trans( pe\_grid.mdb, 0, 7, 1, 2 )); variable o\_vii\_F\_lum = xstar\_line\_prop( pe\_grid, o\_vii\_F, "luminosity" ); variable rlogxi = xstar\_get\_grid\_par( pe\_grid, "rlogxi" );

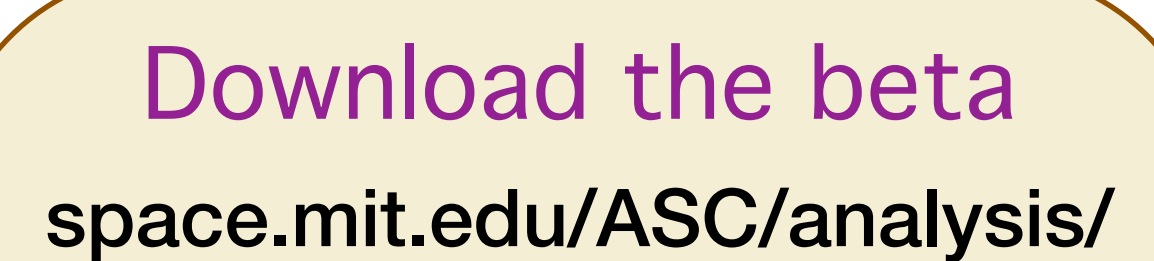

% 1. Set up and run the models variable x1, x2;  $(x1, x2) = linear_{grid}(1.0, 40.0, 10000);$  Example 2: Multiple warmabs components at different redshifts

#### % Print a table of the strongest lines xstar\_page\_group( db, strongest; sort="luminosity" );

% Mark them on the current plot

variable lstyle = line\_label\_default\_style();  $lstyle.top_frac =  $0.85;$$  $lstyle.bottom_frac = 0.7;$ xstar\_plot\_group( db, strongest, 2, lstyle );

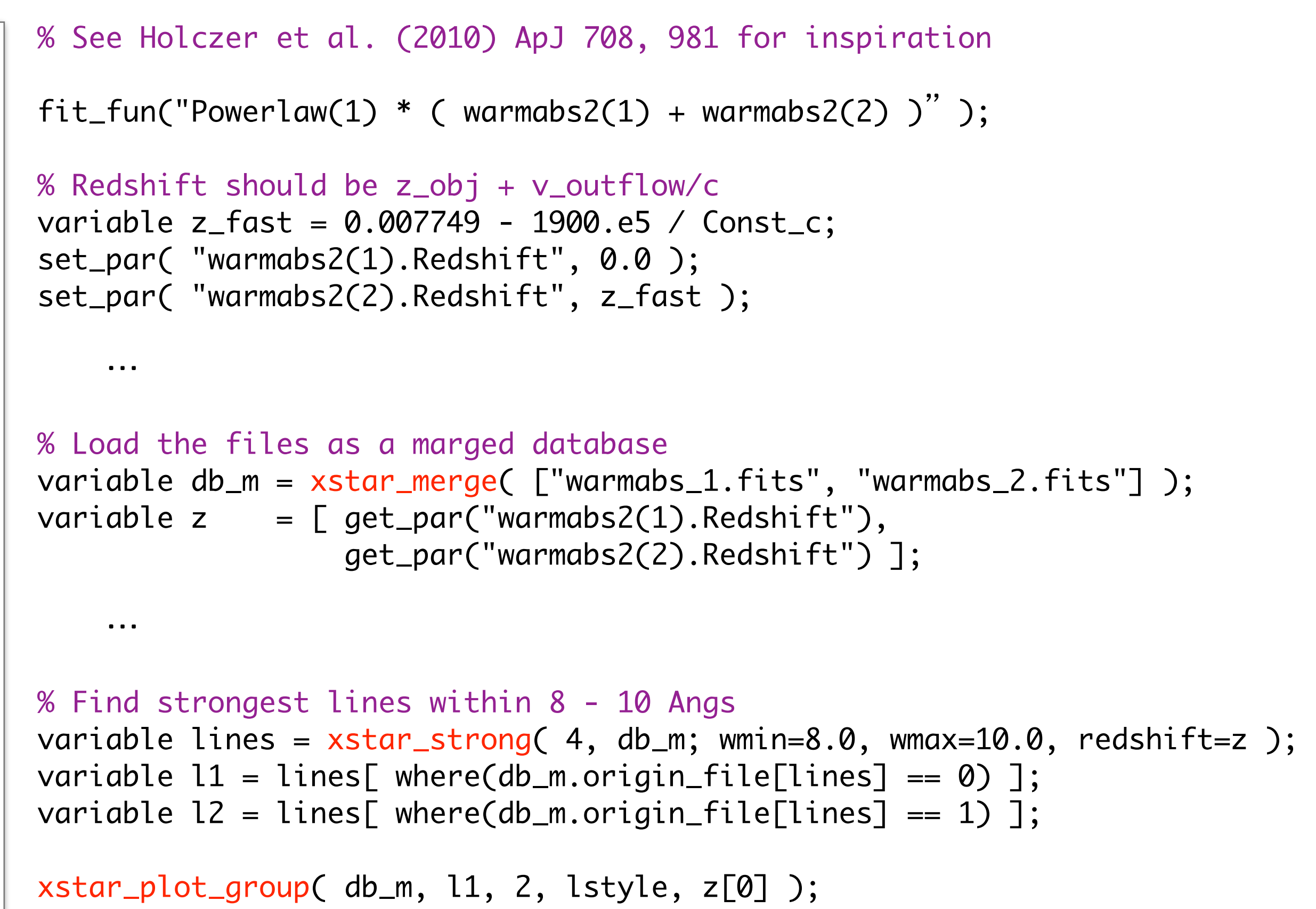

xstar\_plot\_group( db\_m, l2, 3, lstyle, z[1] );

### Example 3: A grid of photemis models over rlogxi

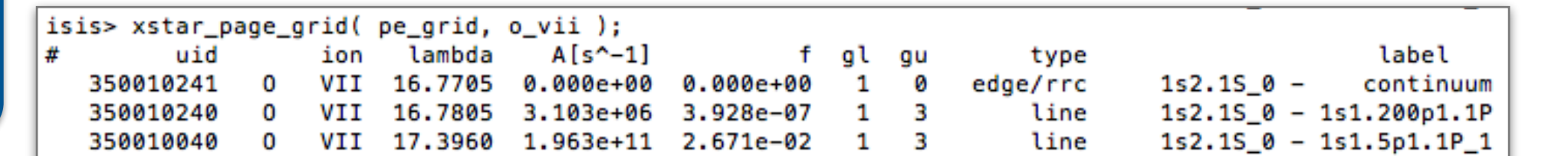

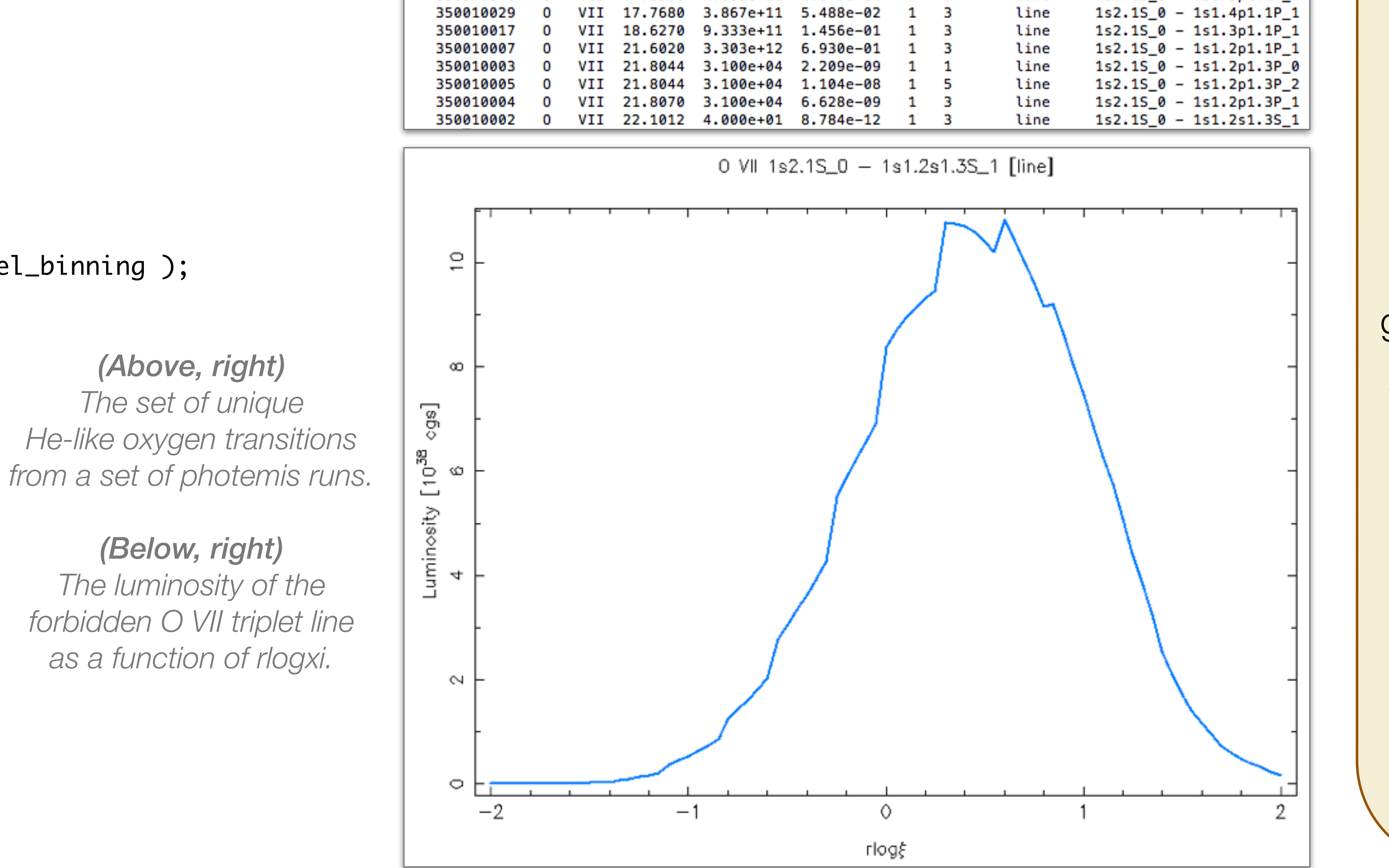

Example 1: A single photemis model

ਂ

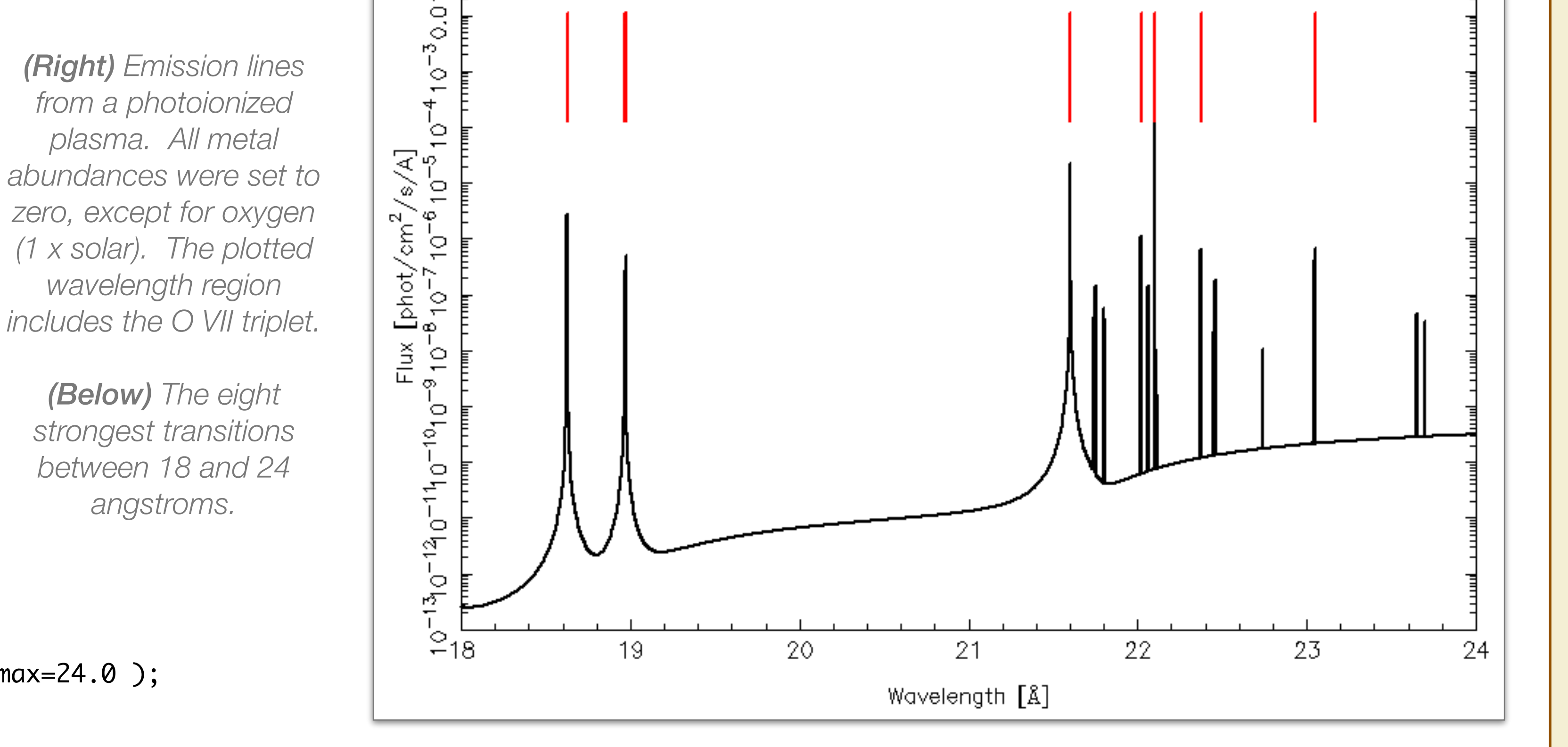

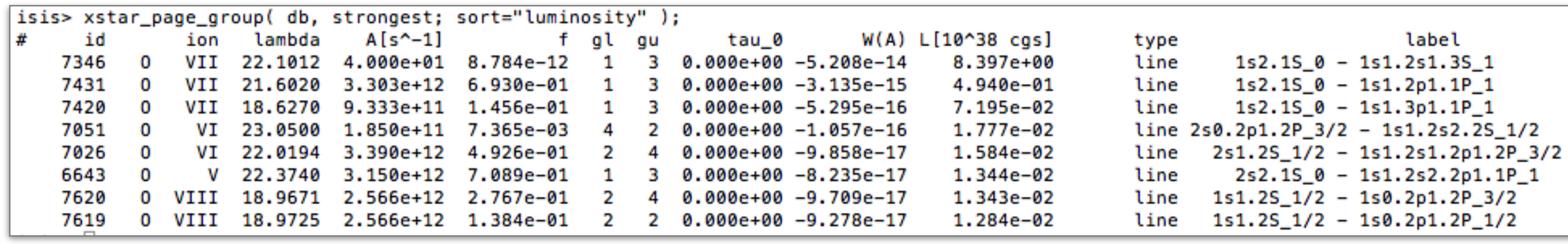